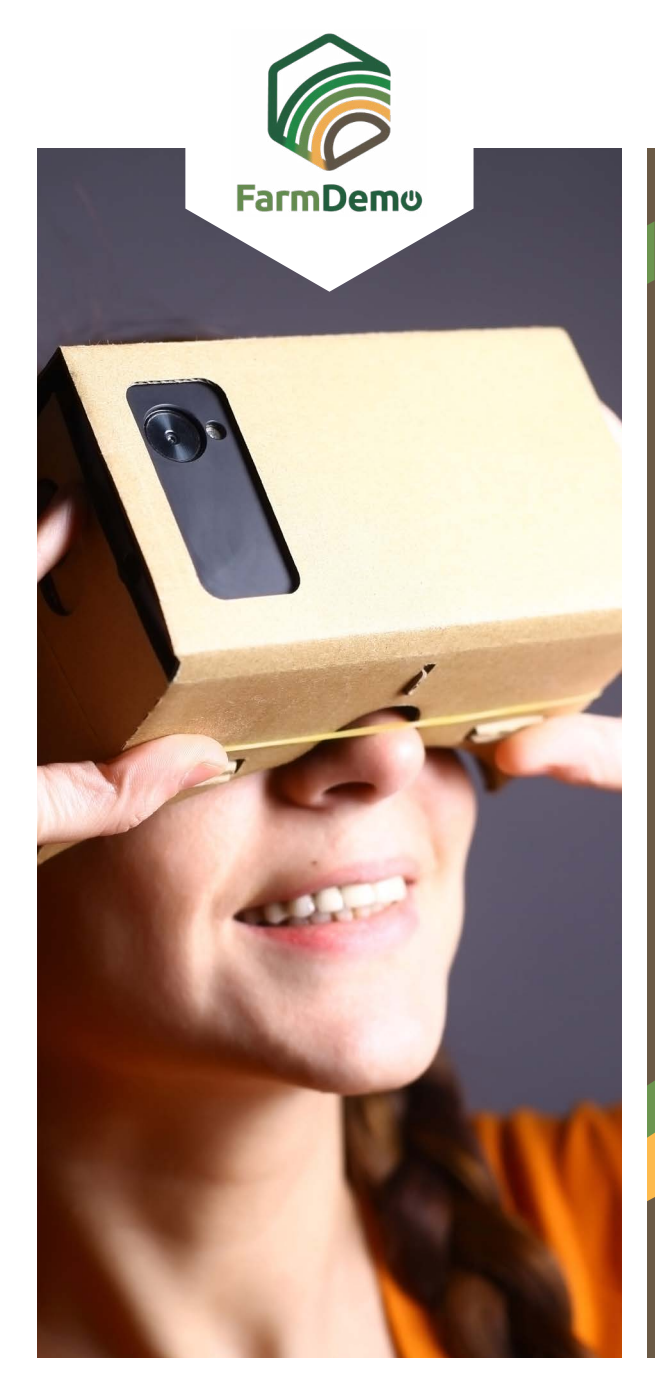

## Virtualios fermos naudojimo "Android" sistemoje gairės

Jkelkite "Cardboard" iš "Playstore [https://play.goog-](https://play.google.com/store/apps/details?id=com.google.samples.apps.cardboarddemo&hl=en_GB) $\blacktriangleright$ **[le.com/store/apps/details?id=com.google.samples.](https://play.google.com/store/apps/details?id=com.google.samples.apps.cardboarddemo&hl=en_GB) [apps.cardboarddemo&hl=en\\_GB](https://play.google.com/store/apps/details?id=com.google.samples.apps.cardboarddemo&hl=en_GB)**

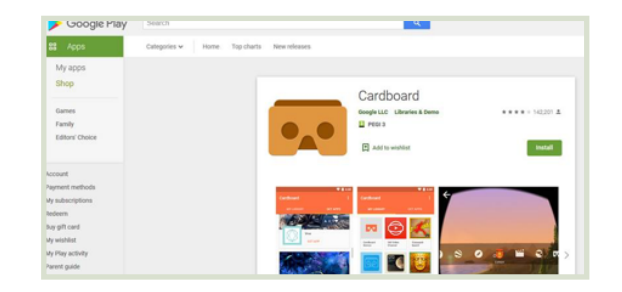

- Atsisiųskite .apk failą iš **[https://plaid-h2020.hutton.](https://plaid-h2020.hutton.ac.uk/farm-app)** Þ **[ac.uk/farm-app](https://plaid-h2020.hutton.ac.uk/farm-app)**, spustelėję ant pažymėto .apk teksto:
	- platform, which is a virtual walk through environme farm this can be accessed both on the web or with (Cardboard) headset. Within the virtual reality envi possible to access videos of innovations filmed in b and 360° degree video. These videos showcase fa use around the farm. If you are interested in taking work please use the link to the APK file to access tl
- .apk failas turėtų būti įdiegtas į telefoną
- $\blacktriangleright$  . Jei prašoma prisijungti, naudokite vartotojo vardą: test Slaptažodį: 123
- Spauskite Tęsti  $\blacktriangleright$
- Spauskite VR greitasis įkėlimas Þ.
- Įdėkite telefoną į kartonines ausines, žiūrėkite į žemę, kad judėtumėte į priekį, pasisukite į rutulį ir paspauskite ausinių viršuje esantį mygtuką, kad patektumėte į 360 laipsnių vaizdo įrašą, paspauskite dar kartą, kad išeitumėte..

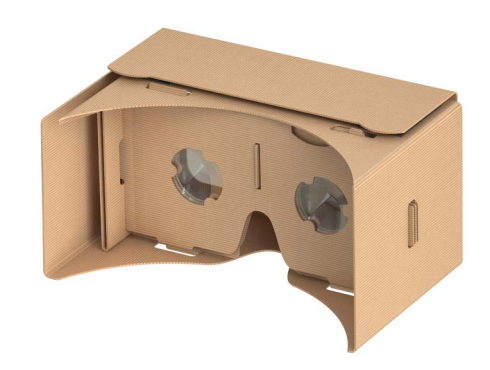